# **Alienware Tri-Modus Wireless Gaming Headset AW920H Bedienungsanleitung**

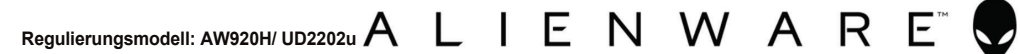

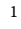

### **Hinweise, Vorsichtsmaßnahmen und Warnungen**

**HINWEIS: Der Ausdruck "HINWEIS" weist auf wichtige Informationen hin, die Sie bei der optimierten Nutzung Ihres Computers unterstützen.**

 $\triangle$  VORSICHTSMAßNAHME: Der Begriff "VORSICHTSMAßNAHME" weist **auf mögliche Schäden an der Hardware oder auf Datenverluste hin, sofern die Instruktionen nicht befolgt werden.**

**WARNUNG: Eine WARNUNG weist auf potenzielle Gefahren in Bezug auf Sachschäden, Personenschäden oder Todesfolgen hin.**

**Copyright © 2022 Dell Inc. oder seine Tochtergesellschaften. Alle Rechte vorbehalten.** Dell, EMC und andere Marken sind Marken der Dell Inc. oder ihrer Tochtergesellschaften. Andere Marken können Marken der jeweiligen Eigentümer sein.

 $2022 - 01$ Rev. A00

## **Inhalt**

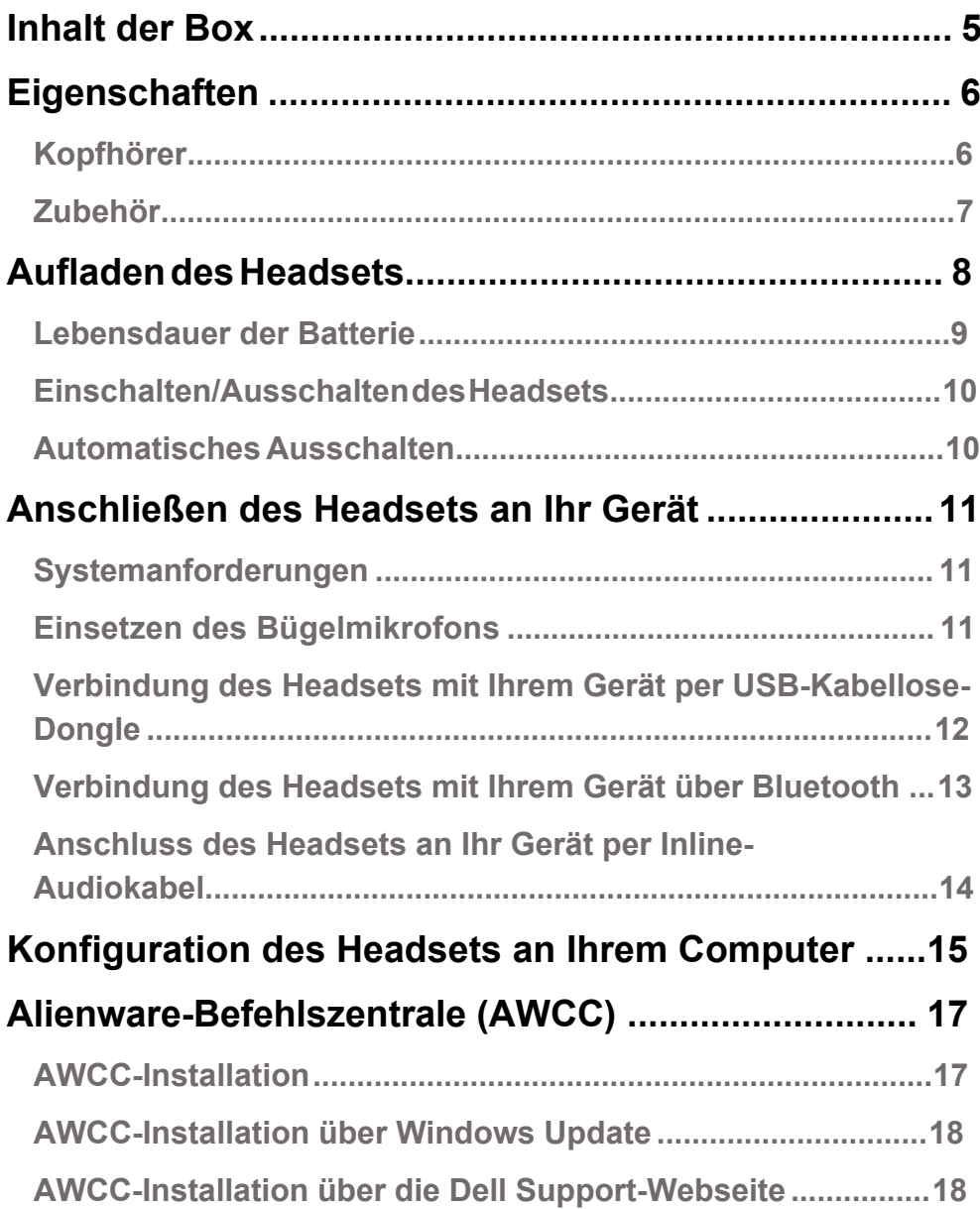

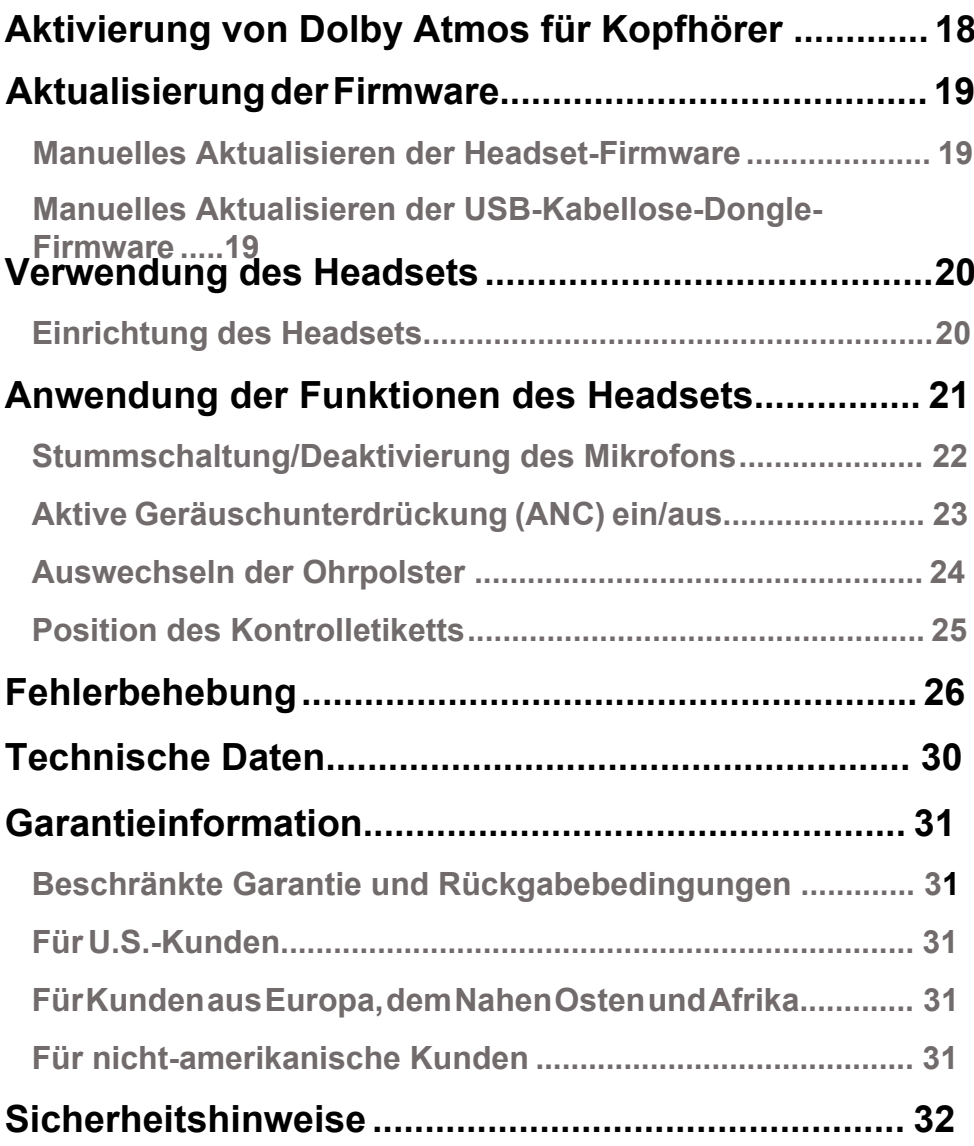

# <span id="page-4-0"></span>**Inhalt der Box**  $69$ 5. **COLL BRE**  $(\blacksquare\hspace{-0.2cm}\blacksquare\hspace{-0.2cm}\blacksquare\hspace{-0.2cm}\blacksquare\hspace{-0.2cm}\blacksquare\hspace{-0.2cm}\blacksquare\hspace{-0.2cm}\blacksquare$ **m**  $\mathbb{R}$ 6 **COLLE**  $(\overline{\circ})$  $8<sub>1</sub>$

- 1 Alienware Tri-Modus Wiresless Gaming Headset AW920H 2 USB-A auf USB-C Ladekabel
- 3 USB-Kabellose-Dongle
- 5 3,5 mm Inline-Audiokabel
- 7 USB-A auf USB-C Adapter
- 
- 4 Dokumente
- 6 Abnehmbares Bügelmikrofon
- 8 Weiche Tragetasche

 **HINWEIS: Laden Sie das Headset zur Aktivierung auf, bevor Sie es zum ersten Mal einschalten.**

 **HINWEIS: Abhängig von der jeweiligen Region können die Ihrem Headset beiliegenden Dokumente variieren.**

 **HINWEIS: Die weiche Tragetasche dient zum Schutz des Headsets und als Schutz vor Staub.**

### <span id="page-5-0"></span>**Eigenschaften**

#### <span id="page-5-1"></span>**Headset**

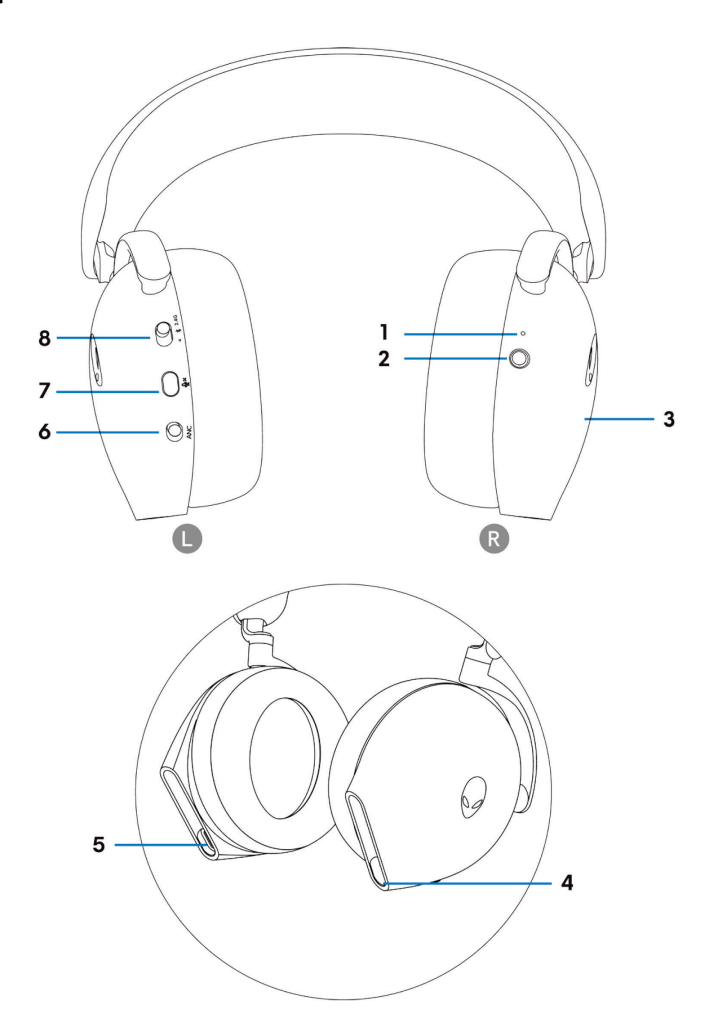

- 1 LED-Anzeige
- 3 Headset-Touch-Bedienfeld
- 5 USB-C-Ladeanschluss
- 7 Mikrofon-Stummschalttaste
- 2 Power-Taste (Ein-/ Aus-Schalter)
- 4 Inline-Audiokabel/Boom-Mikrofonanschluss
- 6 ANC-Schieberegler Ein/Aus
- 8 Schieberegler für 2,4G/BT/BT-Kopplung

#### <span id="page-6-0"></span>**Zubehör**

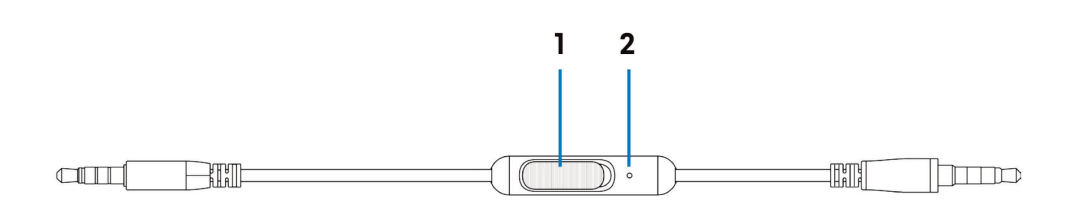

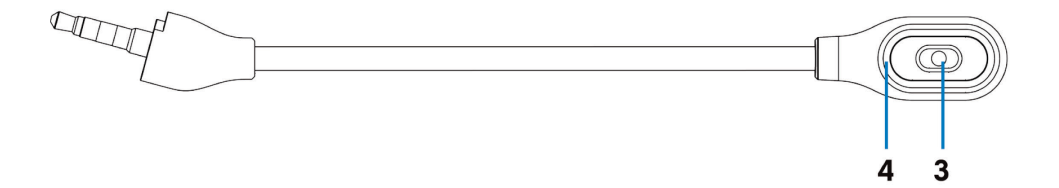

- 1 Schieberegler für Mikrofonstummschaltung
- 3 Mikrofon
- 2 Mikrofon
- 4 LED für Mikrofonstummschaltung

### <span id="page-7-0"></span>**Aufladen des Headsets**

Zum Aufladen des Headsets schließen Sie das USB-C-Ende des USB-A-zu-USB-C-Kabels an den USB-C-Anschluss Ihres Headsets an. Verbinden Sie das andere Ende mit dem USB-Anschluss Ihres Computers.

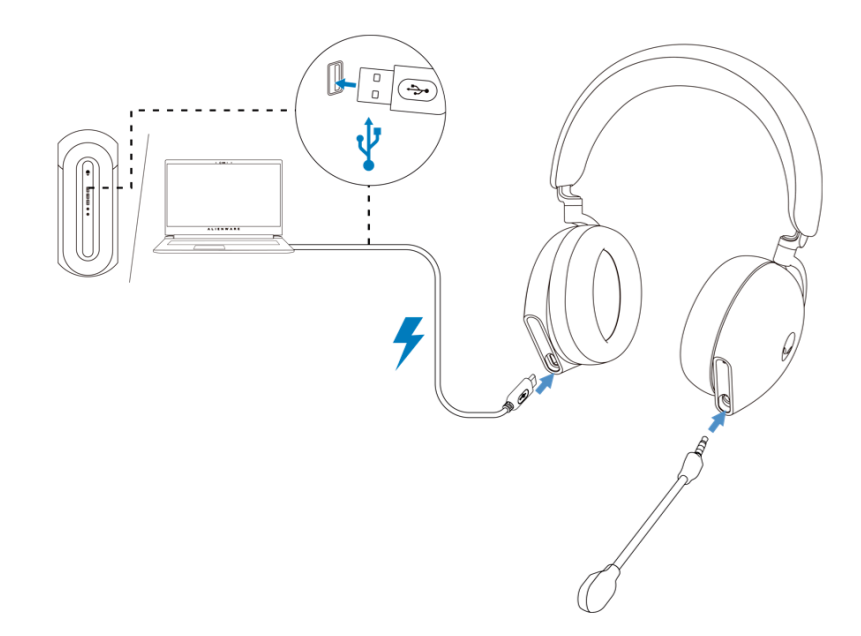

 **HINWEIS: Für beste Ergebnisse sollten Sie sicherstellen, dass der Akku vor der ersten Verwendung vollständig aufgeladen ist.**

 **HINWEIS: Zur Verlängerung der Lebensdauer der Batterien sollten Sie den Netzschalter ausschalten, wenn das Headset nicht benutzt wird.**

#### <span id="page-8-0"></span>**Lebensdauer der Batterie**

Der Headset-Akku hält bis zu 30 Stunden bei Spiel- und Audiowiedergabe und 55 Stunden im Bluetooth-Modus (bei ausgeschalteter Beleuchtung und deaktiviertem ANC). Das vollständige Aufladen der Batterie kann weniger als 2,5 Stunden dauern.

Wird das Headset im ausgeschalteten Zustand geladen, zeigen die LED-Leuchte und das Alienhead-Logo den Batteriestatus an.

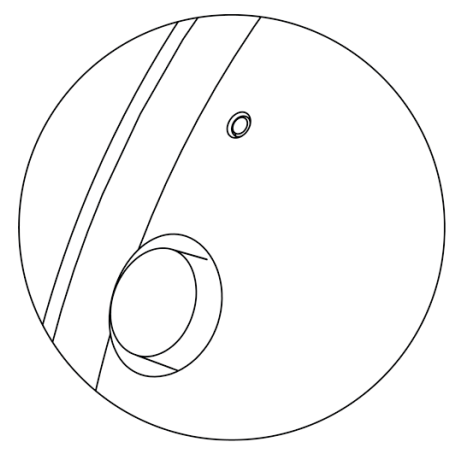

#### **Batteriestatus**

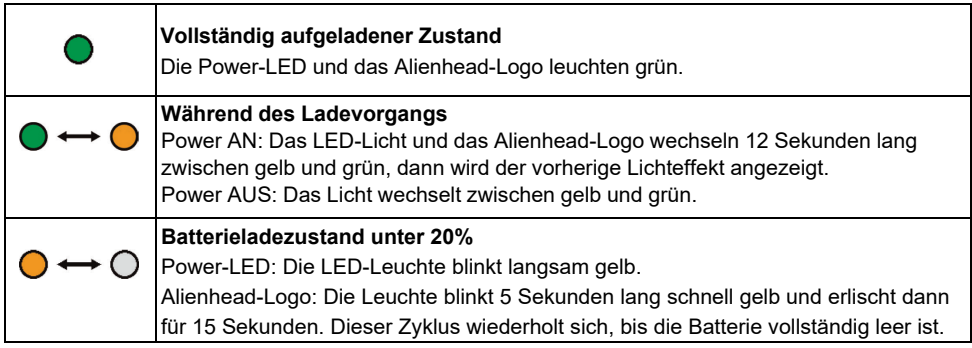

#### <span id="page-9-0"></span>**Einschalten/Ausschalten des Headsets**

Halten Sie die Einschalttaste an der rechten Hörmuschel zwei Sekunden lang gedrückt, um das Headset ein- bzw. auszuschalten.

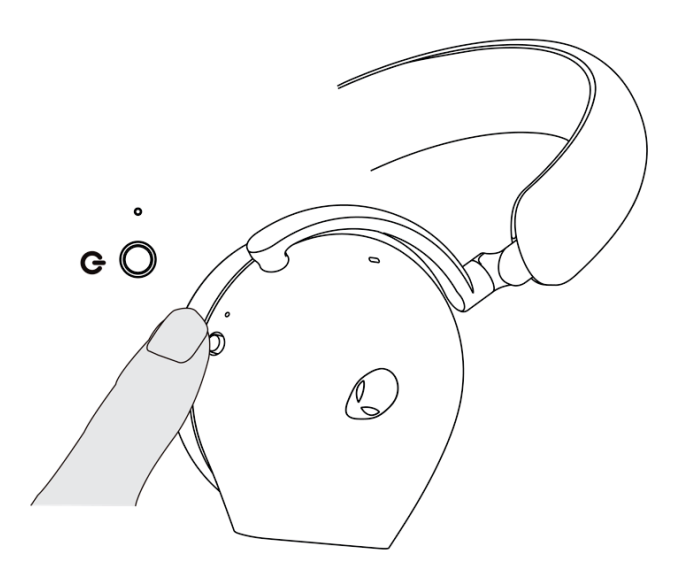

#### <span id="page-9-1"></span>**Ausschalt-Automatik**

Wird die Verbindung zum USB-Kabellose dongle unterbrochen oder ist Bluetooth nicht verbunden, aber inaktiv (entweder wird der Computer ausgeschaltet oder der USB-Kabellose dongle wird vom USB-Anschluss entfernt), schaltet sich das Headset nach 30 Minuten automatisch aus. Zum Einschalten des Headsets drücken Sie die Einschalttaste.

### <span id="page-10-0"></span>**Anschließen des Headsets an Ihr Gerät**

### <span id="page-10-1"></span>**Systemanforderungen**

- Ein USB-Anschluss für einen USB-Kabellose dongle
- **· Ein USB-Anschluss zum Aufladen (optional)**
- Microsoft Windows 10 oder Microsoft Windows 11 64-bit/Mobile/PS4/XboxOne

#### <span id="page-10-2"></span>**Einsetzen des Bügelmikrofons**

Stecken Sie das Bügelmikrofon fest in den Bügelmikrofonanschluss des Headsets. (für den Anschluss per Kabellose dongle oder Bluetooth)

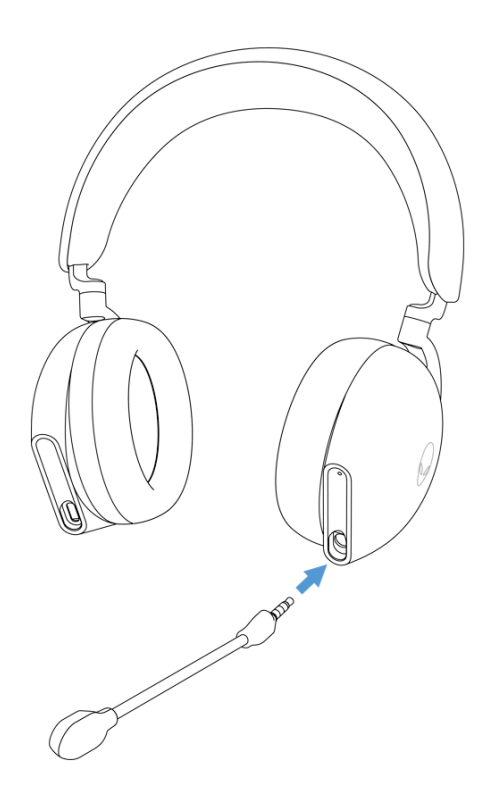

#### <span id="page-11-0"></span>**Verbindung des Headsets mit Ihrem Gerät per USB-Kabellose-Dongle**

1.Stecken Sie den USB-Kabellose dongle in den USB-A-zu-USB-C-Adapter, und verbinden Sie den Adapter mit dem USB-Anschluss Ihres Computers.

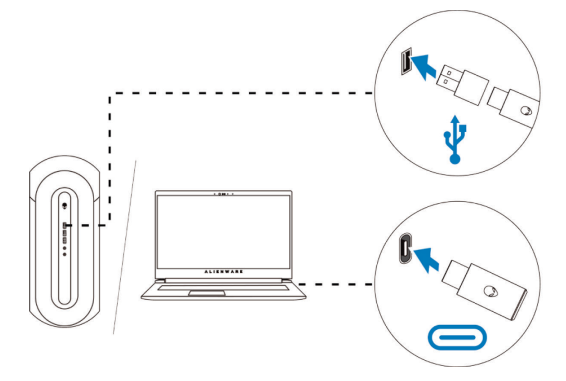

2. Verschieben Sie den Schieberegler des Kopplungsschalters am Headset in den 2,4-GHz-Modus. Das Headset und der USB-Kabellose dongle sind bereits vormontiert.

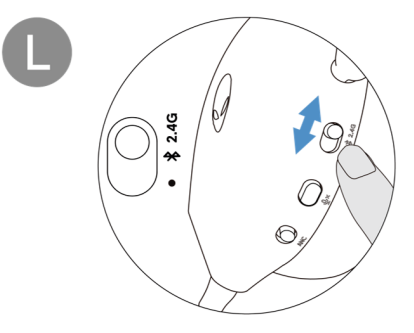

3. Die LED leuchtet weiß auf, wenn sie angeschlossen ist.

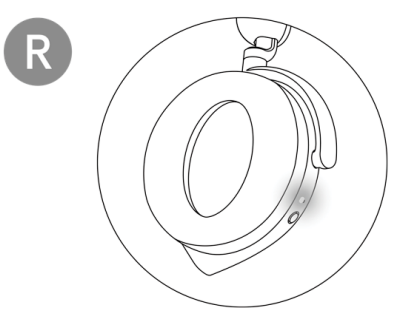

#### <span id="page-12-0"></span>**Verbindung des Headsets mit Ihrem Gerät über Bluetooth**

1.Schalten Sie Bluetooth in Ihrem Computer ein, bevor Sie das Headset über Bluetooth verbinden.

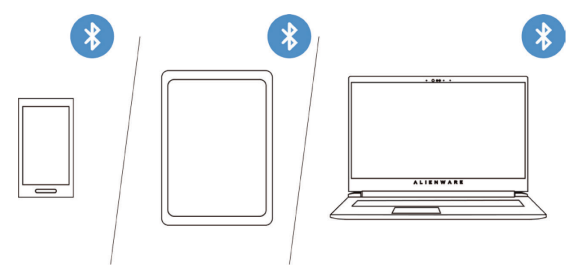

2. Schieben Sie den Schieberegler des Kopplungsschalters zwei Sekunden lang nach unten. Sie werden das blaue Licht aufblinken sehen. Dies bedeutet, dass der Kopplungsmodus aktiviert ist.

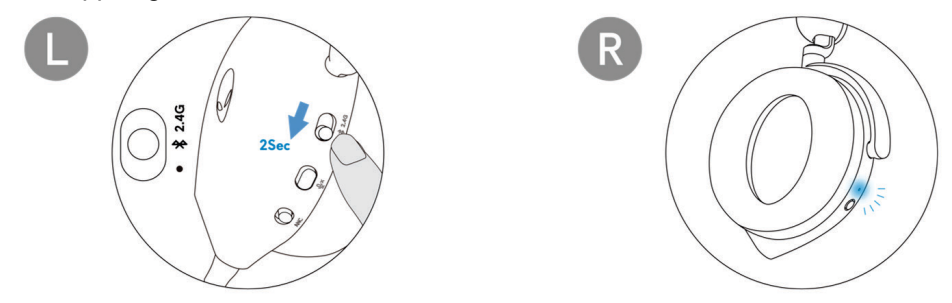

3. Schließen Sie das Headset an Computer, Laptop, Smartphone oder Tablet . usw. an. Die LED leuchtet blau auf, wenn sie angeschlossen ist

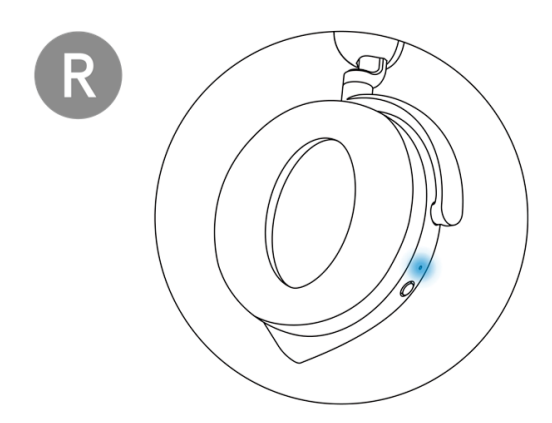

#### <span id="page-13-0"></span>**Anschluss des Headsets an Ihr Gerät über das Inline-Audiokabel**

1.Verbinden Sie ein Ende des 3,5-mm-Inline-Audiokabels mit dem Mikrofonanschluss Ihres Headsets und das andere Ende mit dem Audio-/ Headset-Anschluss Ihres Computers oder Mobilgeräts.

2. Die Headset-Lautsprecher und das Mikrofon am Kabel funktionieren sogar bei ausgeschaltetem Headset, solange das Headset mit einem 3.5 mm Inline-Audiokabel verbunden ist. Die Tasten und LEDs funktionieren nicht mehr, sofern das Headset ausgeschaltet wird.

3. Bei Verwendung des 3,5-mm-Inline-Audiokabels wird die Audioquelle ausschließlich per Inline-Kabel bereitgestellt. Der 2.4G-Modus und der Bluetooth-Modus funktionieren auch dann noch, wenn das Audiokabel entfernt wird.

4. Bei Verwendung des 3,5-mm-Inline-Audiokabels ist das Headset mit jedem Gerät kompatibel, das über einen Audioklinkenanschluss verfügt, z. B. Handy, Xbox One und PS4.

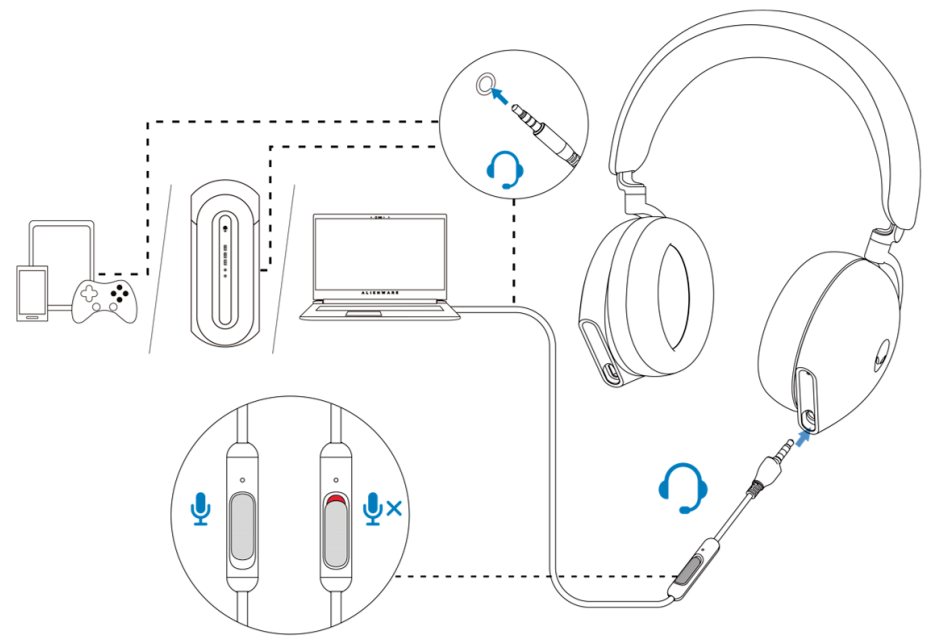

**HINWEIS: Wenn das USB-C-Kabel zum Aufladen an eine Stromversorgung angeschlossen ist, wird der Ton vom 3,5 mm-Inline-Audiokabel stummgeschaltet.**

### <span id="page-14-0"></span>**Konfiguration des Headsets an Ihrem Computer**

Für die Anwendung Ihres Headsets für Spiele oder zum Anhören von Musik auf Ihrem Computer, muss es in den Windows-Audioeinstellungen als Standard-Wiedergabegerät und als Standard-Aufnahmegerät ausgewählt werden.

1.Klicken Sie in der Taskleiste mit der rechten Maustaste auf das Lautsprechersymbol und dann auf **Sounds**. Das **Sounds**-Dialogfenster erscheint.

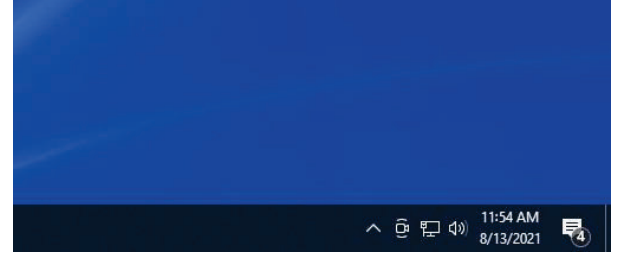

- 2. Klicken Sie auf die Registerkarte **Playback** und stellen Sie Folgendes ein:
	- Stellen Sie **AW920H Game** als Standard-Wiedergabegerät ein.
	- Stellen Sie **AW920H Chat** als Standardkommunikationsgerät ein.

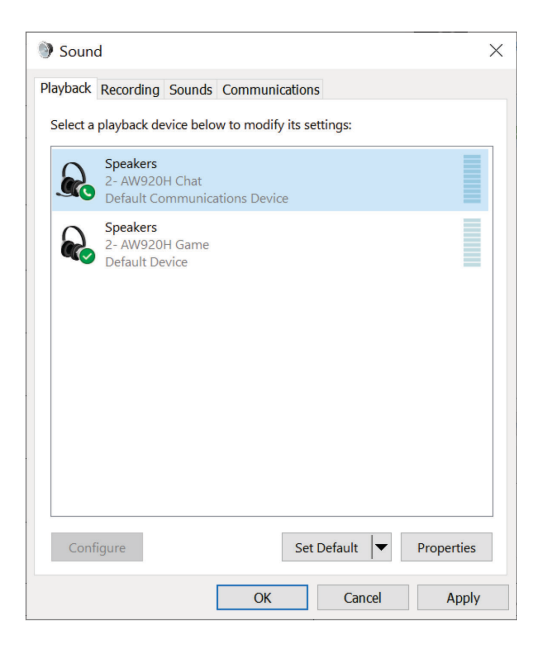

3. Klicken Sie auf die Registerkarte **Aufnahme** und legen Sie den Alienware **AW920H Chat** als Standardgerät fest.

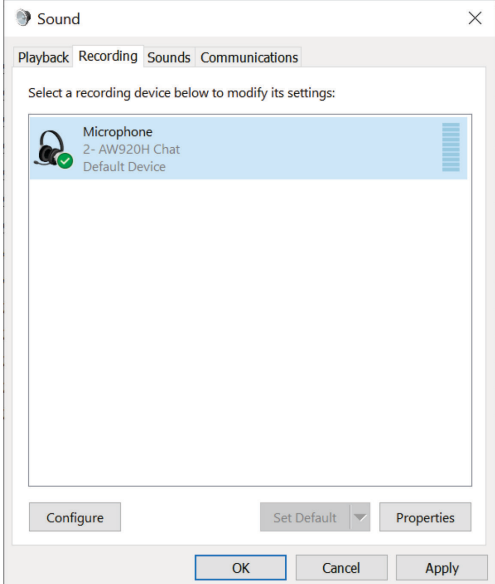

4. Klicken Sie auf die Registerkarte **Kommunikation** und wählen Sie **Nichts tun**. Klicken Sie auf **OK**.

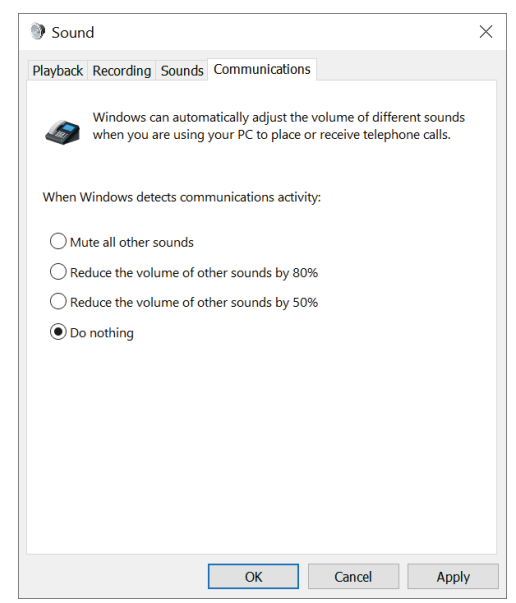

## <span id="page-16-0"></span>**Alienware-Befehlszentrale (AWCC)**

Das Alienware Command Center (AWCC) bietet eine einzige Schnittstelle, um Ihren Windows-Computer in eine erweiterte Spielumgebung zu verwandeln. Mit dieser Anwendung können Sie die folgenden Funktionen ausführen:

#### **HINWEIS: Die AWCC-Funktionalität ist beschränkt, wenn Ihr Gerät über Bluetooth verbunden ist.**

- 1.Im **FX**-Menü haben Sie Zugriff auf die folgenden Funktionen:
	- Anzeige des Verbindungstyps, wenn das Gerät über Bluetooth verbunden ist.
	- Anzeige von Akkustand und Ladestatus.
	- Wechsel der Farbe und Animation der Beleuchtung auf der Registerkarte **Beleuchtung**.
- 2. Im Register **Einstellungen** haben Sie Zugriff auf folgende Funktionen:
	- Anzeige der Firmware-Version und Aktualisierung der Gerätefirmware auf die neueste Version unter der Kachel **Aktualisierung**.
	- Zurücksetzen der Geräteeinstellungen auf die Werkseinstellungen.

#### *M* **HINWEIS: Weitere Informationen finden Sie in der Online-Hilfe zur AWCC-Anwendung.**

### <span id="page-16-1"></span>**AWCC-Installation**

Zur Verwendung der AWCC-Funktionen deinstallieren Sie Alienware Headset Center (AWHC), wenn Sie AWHC bereits auf Ihrem Computer installiert haben. Sie müssen AWCC installieren, um die im Alienware Tri-Modus Wireless Gaming Headset AW920H verfügbaren Funktionen zu konfigurieren.

Vergewissern Sie sich vor der AWCC-Installation auf Ihrem Computer, dass dieser mit dem Internet verbunden ist. Ist auf Ihrem Computer AWCC 5.0 oder höher vorinstalliert, können Sie Ihr Alienware-Gaming-Headset über die in AWCC verfügbaren FX konfigurieren. Ist auf Ihrem Computer AWCC 5.0 oder höher nicht vorinstalliert, installieren Sie AWCC über Windows Update oder von der Dell [Support-Website unter](http://www.dell.com/support) **https://www.dell.com/support**. AWCC erfordert Windows 10 Version 16299 oder höher und Windows 11.

#### <span id="page-17-2"></span><span id="page-17-0"></span>**AWCC-Installation über Windows Update**

1.Schließen Sie Ihren Alienware USB-Kabellose dongle über den USB-Anschluss an Ihren Computer an. Die AWCC-Anwendung wird automatisch heruntergeladen und installiert.

2.Die Installation von AWCC kann bis zu 10 Minuten in Anspruch nehmen. 3.Wechseln Sie in den Programmordner, um sicherzustellen, dass die AWCC-Installation vollständig ist. Starten Sie dann AWCC. Führen Sie die folgenden Schritte aus, um zusätzliche Software herunterzuladen:

▪ Klicken Sie im Fenster **Einstellungen** auf **Windows Update**.

▪ Klicken Sie auf Nach Updates suchen, um den Fortschritt der Alienware-Treiberaktualisierung zu überprüfen. Reagiert die Treiberaktualisierung auf Ihrem Computer nicht, installieren Sie AWCC von der Dell-Support-Website.

### <span id="page-17-1"></span>**AWCC-Installation über die Dell Support-Webseite**

1.Laden Sie die neueste Version der folgenden Anwendungen herunter unter: **[https://www.dell.com/support/drivers](https://www.dell.com/support/drivers.)**

- Alienware Command Center
- Alienware Gaming Headset-Treiber
- 2. Wechseln Sie zu dem Ordner, in dem Sie die Setup-Datei(en) gespeichert haben.

3. Doppelklicken Sie auf die Setup-Datei und folgen Sie den Anweisungen auf dem Bildschirm, um die Anwendung zu installieren.

**HINWEIS: Sie können die Funktionen und Lichteffekte des Headsets mit der AWCC-Anwendung anpassen.**

## **Aktivierung von Dolby Atmos für Kopfhörer**

Das Headset aktiviert Dolby Atmos automatisch beim Anschluss an einen Computer mit Microsoft Windows 10 oder Microsoft Windows 11, nach folgenden Schritten:

- 1.Gehen Sie zum Microsoft Store.
- 2. Laden Sie die kostenlose Dolby Access App herunter.
- 3. Verbinden Sie das Headset mit dem Computer.

4. Sobald die Verbindung hergestellt ist, erkennt Dolby Access Ihr Gerät und aktiviert Dolby Atmos für Kopfhörer.

## **Aktualisierung der Firmware**

Für optimale Leistung sollten Sie die Firmware Ihres Headsets und des USB-Kabellose-Dongles auf die neueste Version aktualisieren.

#### <span id="page-18-0"></span>**Manuelles Aktualisieren der Headset-Firmware**

1.Besuchen Sie **[http://www.dell.com/su](http://www.dell.com/support)pport** und suchen Sie nach AW920H. 2. Laden Sie von der Registerkarte **Treiber & Downloads** das **AW920H Headset FW Update Tool** herunter.

- 3. Schließen Sie Ihr Headset über das USB-Kabel an Ihren Computer an.
- 4. Öffnen Sie die heruntergeladene **AW920H Headset FW Update Tool**-Datei.

5. Klicken Sie auf die Schaltfläche **Aktualisierung**. Nach erfolgtem Firmware-

Update erscheint die Meldung " **Aktualisierung abgeschlossen! OK**" .

6. Schließen Sie das Fenster.

**HINWEIS: Das Trennen des USB-Kabels vom Computer, das Schließen der AWCC-Software oder das Herunterfahren des Computers während der Aktualisierung der Firmware kann Defekte am Headset bewirken.**

#### **Manuelles Aktualisieren der USB-Kabellose Dongle Firmware**

1.Besuchen Sie **[http://www.dell.com/su](http://www.dell.com/support)pport** und suchen Sie nach AW920H.

2. Laden Sie von der Registerkarte **Treiber & Downloads** das **AW920H Dongle FW Update**-Tool herunter.

3. Verbinden Sie Ihren Dongle mit Ihrem Computer.

4. Öffnen Sie die heruntergeladene **AW920H Dongle FW Update Tool**-Datei.

5. Klicken Sie auf die Schaltfläche **Dongle-Aktualisierung**. Nach erfolgtem Firmware-Update erscheint die Meldung " **Aktualisierung abgeschlossen! OK**". Schließen Sie das Fenster.

**HINWEIS: Das Abtrennen des USB-Kabellose dongle, das Schließen der AWCC-Software oder das Herunterfahren des Computers während der Firmware-Aktualisierung kann Defekte am USB-Kabellose dongle bewirken.**

### <span id="page-19-0"></span>**Verwendung des Headsets**

### <span id="page-19-1"></span>**Einrichtung des Headsets**

Stellen Sie den Kopfbügel und die Ohrpolster so ein, dass sie optimal an Ihren Kopf angepasst sind. Falls Sie ein Bügelmikrofon verwenden, positionieren Sie es ca. zwei Zentimeter entfernt von Ihrem Mund.

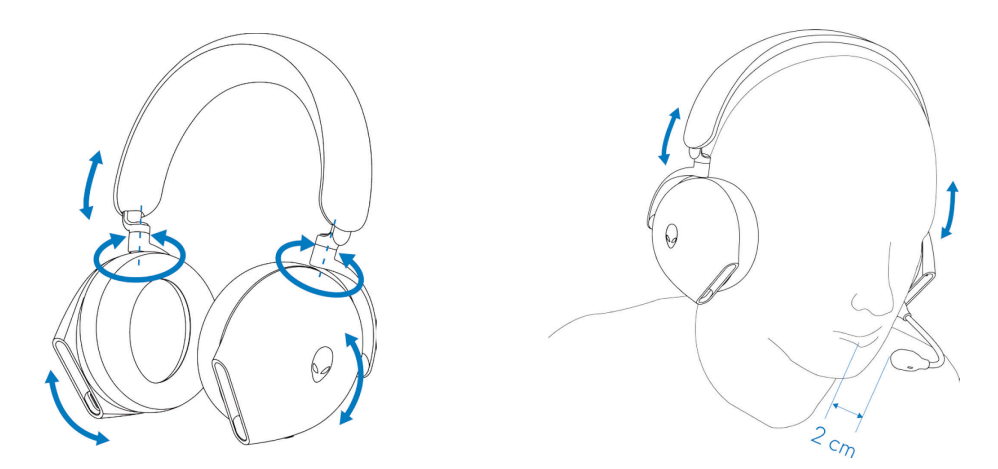

Die Ohrmuscheln sind drehbar, um das Headset bequem um den Hals zu tragen oder um es einfacher zu verstauen.

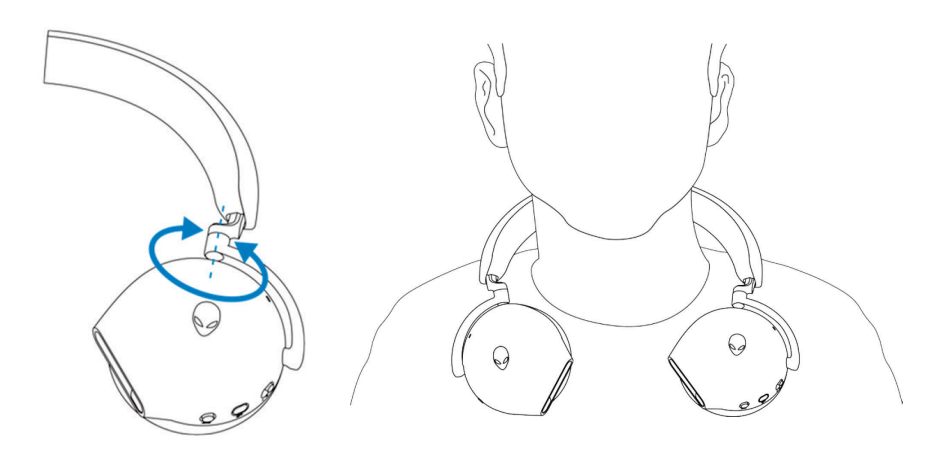

## <span id="page-20-0"></span>**Anwendung der Funktionen des Headsets**

### **Merkmale der Touch-Kontrolle**

Berühren Sie mit Ihrem Finger die funktionale Touch-Oberfläche an der rechten Hörmuschel, um die Lautstärke, die Musikwiedergabe, die Anrufannahme, das Abweisen von Anrufen usw. zu steuern:

#### **Nach oben oder unten streichen**

- Streichen Sie nach oben oder unten, um die Lautstärke der Einheit zu erhöhen oder zu verringern.
	- 1.Verwendung von Bluetooth
		- Bei einem Lautstärkepegel von 0 bis 10 % beträgt die Einheitslautstärke 5 %.
		- Bei einem Lautstärkepegel von 10 bis 90% beträgt die Einheitslautstärke 8%.
		- Bei einem Lautstärkepegel von 90 bis 100% beträgt die Einheitslautstärke 5 %.
	- 2.Verwendung des USB-Kabellose dongle
		- Das Volumen pro Einheit beträgt 6 %.

#### **Wischen Sie nach oben oder unten, und halten Sie**

- Wischen Sie nach oben und halten Sie die Taste gedrückt, um den Wert kontinuierlich zu erhöhen.
- Wischen Sie nach unten und halten Sie die Taste gedrückt, um die Zahl kontinuierlich zu verringern.

#### **Wischen Sie vor oder zurück**

- Wischen Sie vorwärts zum nächsten Titel.
- Wischen Sie rückwärts zum vorherigen Titel.

#### **Doppeltes Antippen**

- Wiedergabe und/oder Pause.
- Anruf annehmen und/oder auflegen.

#### **Dreifaches Antippen**

▪ Schalten Sie die Alienhead-Beleuchtung ein/aus.

#### **Antippen und drei Sekunden lang halten**

- Schalten Sie zwischen aktiver Geräuschunterdrückung (ANC) und Transparenzmodus um. (keine Antwort, wenn ANC ausgeschaltet)
- Abweisen des eingehenden Anrufs

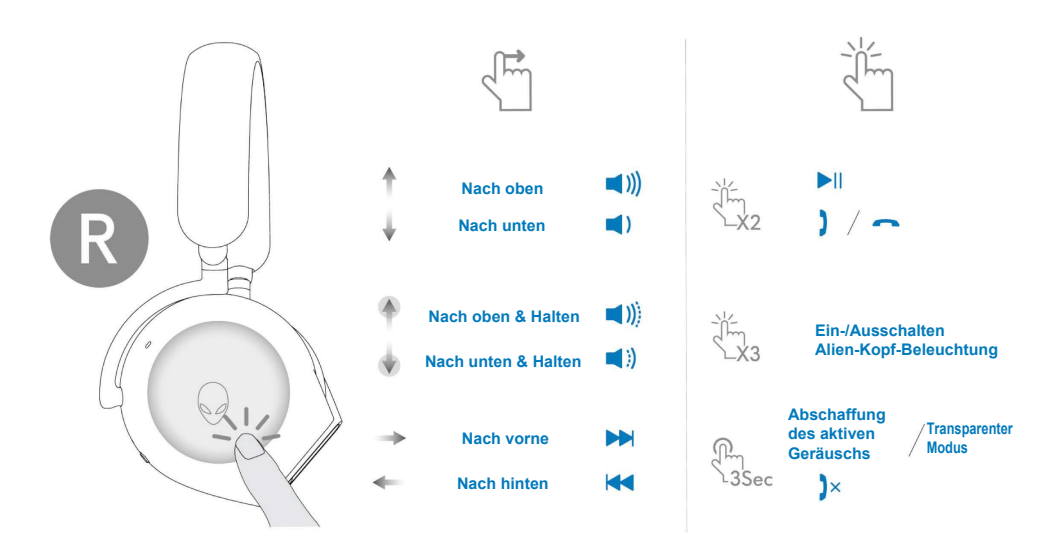

 **HINWEIS: Bitte tippen und wischen Sie nur mit einem Finger.**

#### <span id="page-21-0"></span>**Stummschaltung/Deaktivierung des Mikrofons**

Drücken Sie die Stummschalttaste an der linken Ohrmuschel, um das Mikrofon stumm zu schalten oder die Stummschaltung aufzuheben. Die Stummschaltanzeige am Mikrofonarm leuchtet rot, wenn das Mikrofon stumm geschaltet ist.

Drücken Sie die Stummschalttaste und halten Sie sie fünf Sekunden lang gedrückt, um die AI-NR-Funktion zu aktivieren oder zu deaktivieren (die Rauschunterdrückungsfunktion wird beim Einschalten des Headsets automatisch aktiviert), welche die Stimme des Benutzers erkennen und Umgebungsgeräusche während des Anrufs eliminieren kann.

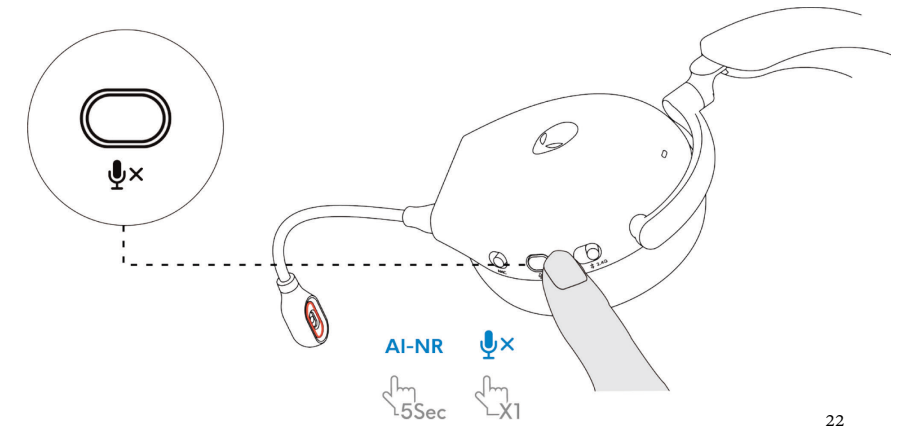

Alternativ können Sie zur De-/Aktivierung der Stummschaltung des Mikrofons den Stummschaltschieber am 3,5-mm-Inline-Audiokabel verwenden, sofern das Inline-Audiokabel angeschlossen ist.

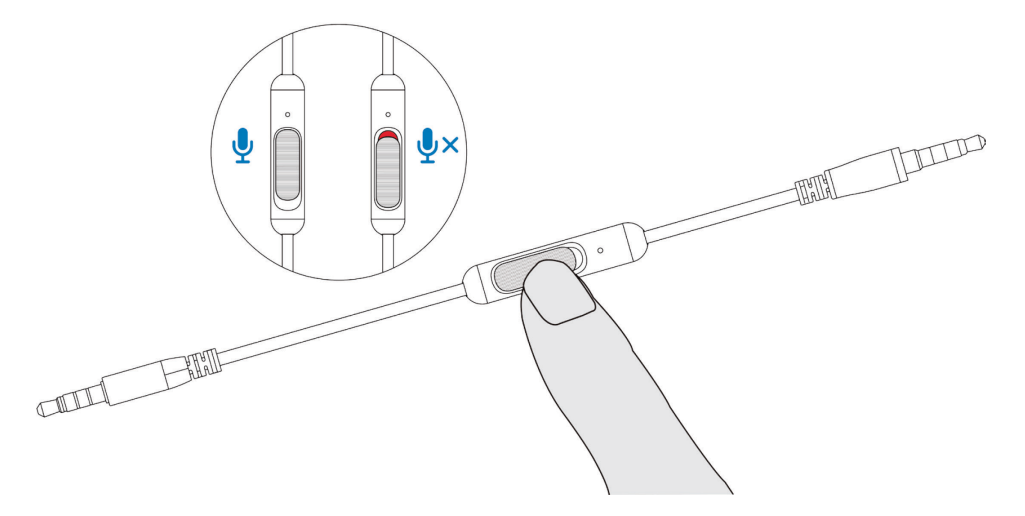

#### <span id="page-22-0"></span>**Aktive Geräuschunterdrückung (ANC) ein/aus**

Verwenden Sie den ANC-Schieberegler an der linken Hörmuschel, um ANC ein- oder auszuschalten.

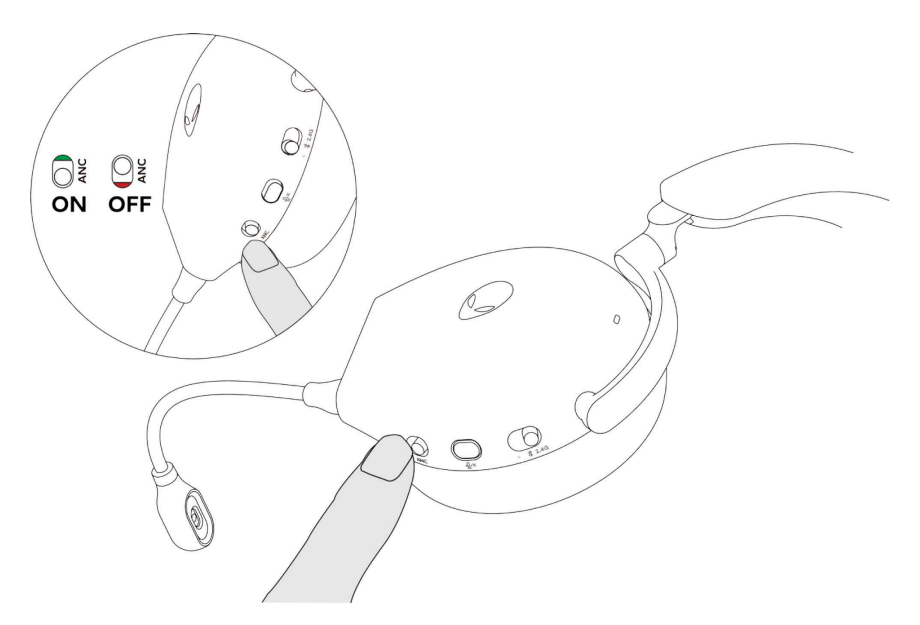

#### <span id="page-23-0"></span>**Auswechseln der Ohrpolster**

Um das Ohrpolster zu entfernen, halten Sie das Ohrpolster fest und ziehen Sie es dann vom Headset ab.

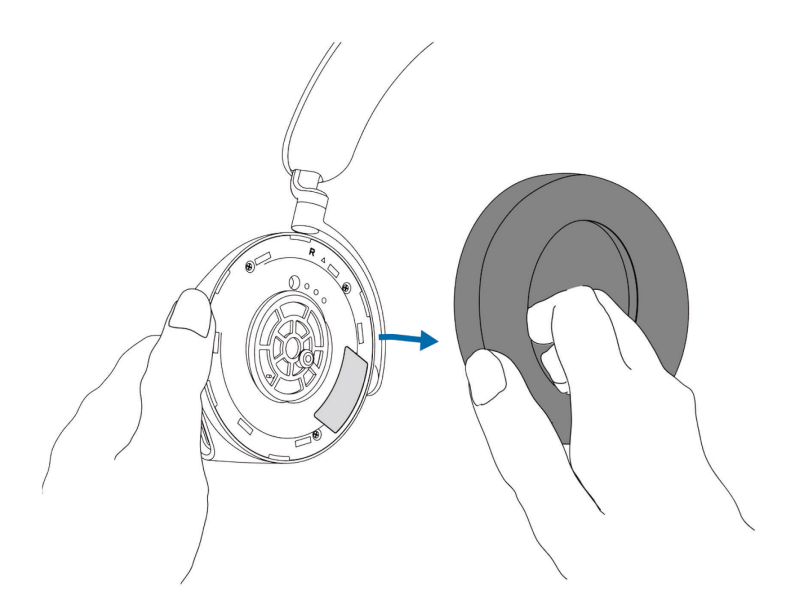

Beachten Sie, dass die linken und rechten Ohrpolster unterschiedlich sind. Passen Sie die dreieckigen Markierungen auf dem Ohrpolster und der Ohrmuschel an. Drücken Sie die Haken des Ohrpolsters direkt in die Löcher der Ohrmuschel.

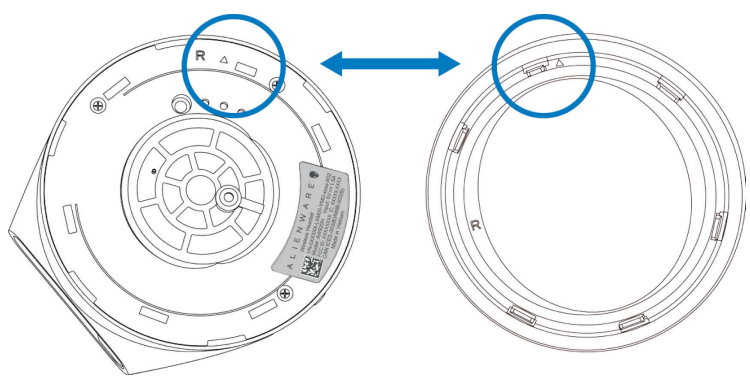

#### <span id="page-24-0"></span>**Position des Kontrolletiketts**

Auf dem Headset sind drei Aufkleber mit Vorschriften angebracht. Eine befindet sich an der rechten Ohrmuschel und zwei an der linken Ohrmuschel. Entfernen Sie die Kissen, um ihre Position zu ermitteln.

Linke Hörmuschel

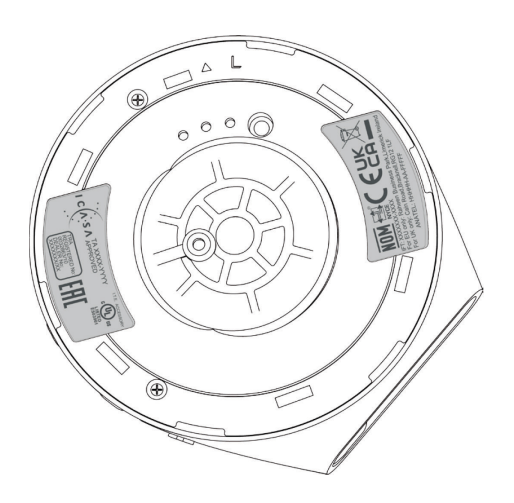

Rechte Hörmuschel

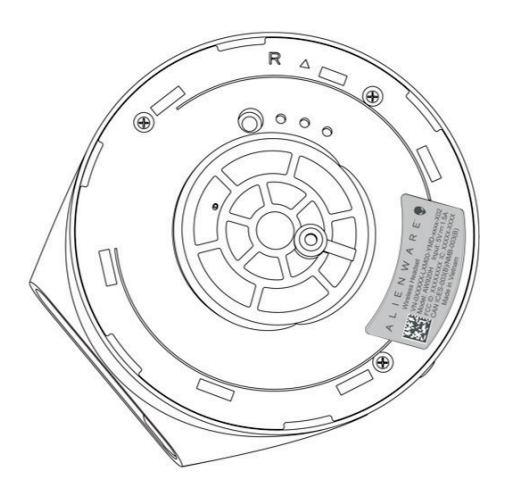

## <span id="page-25-0"></span>**Fehlerbehebung**

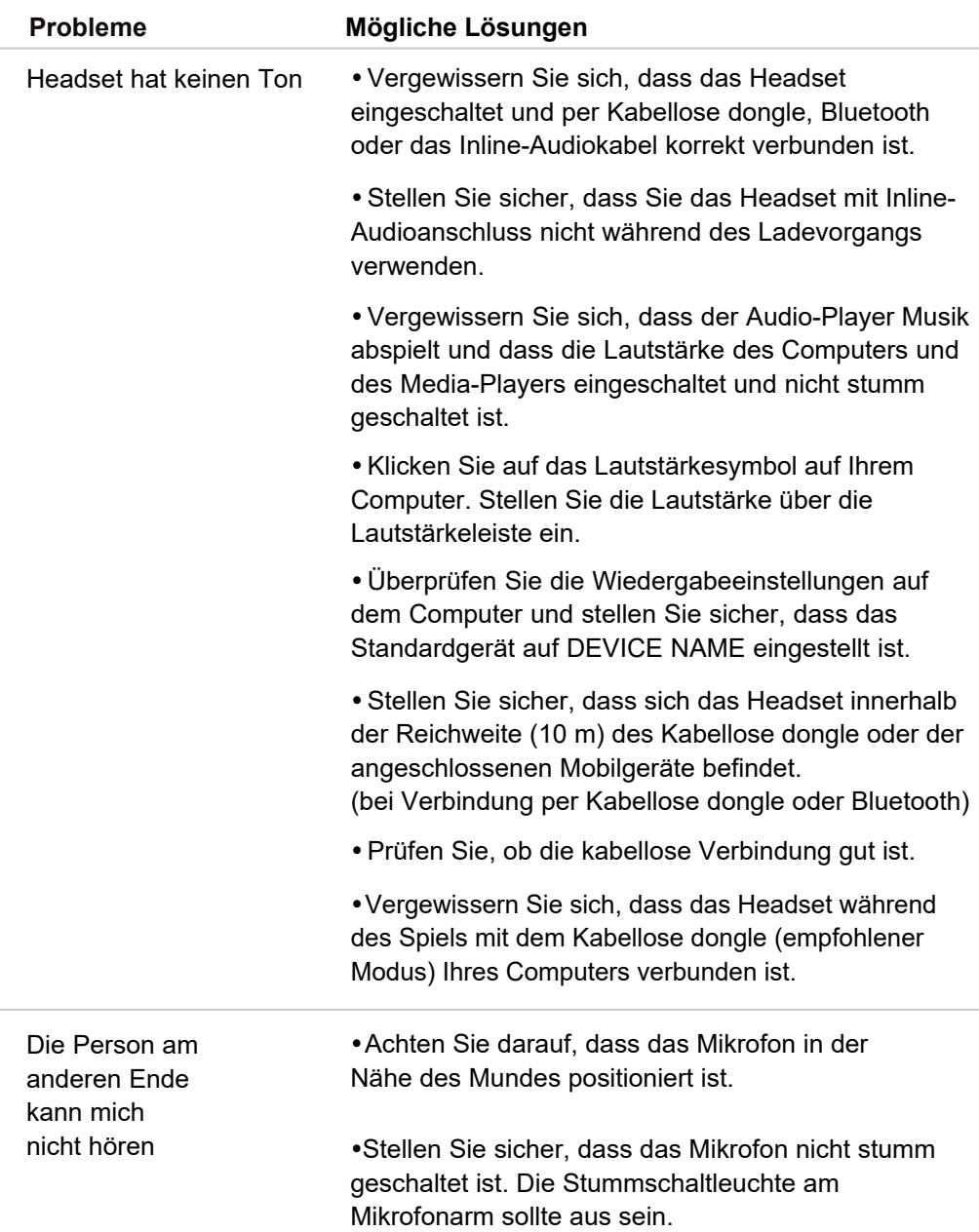

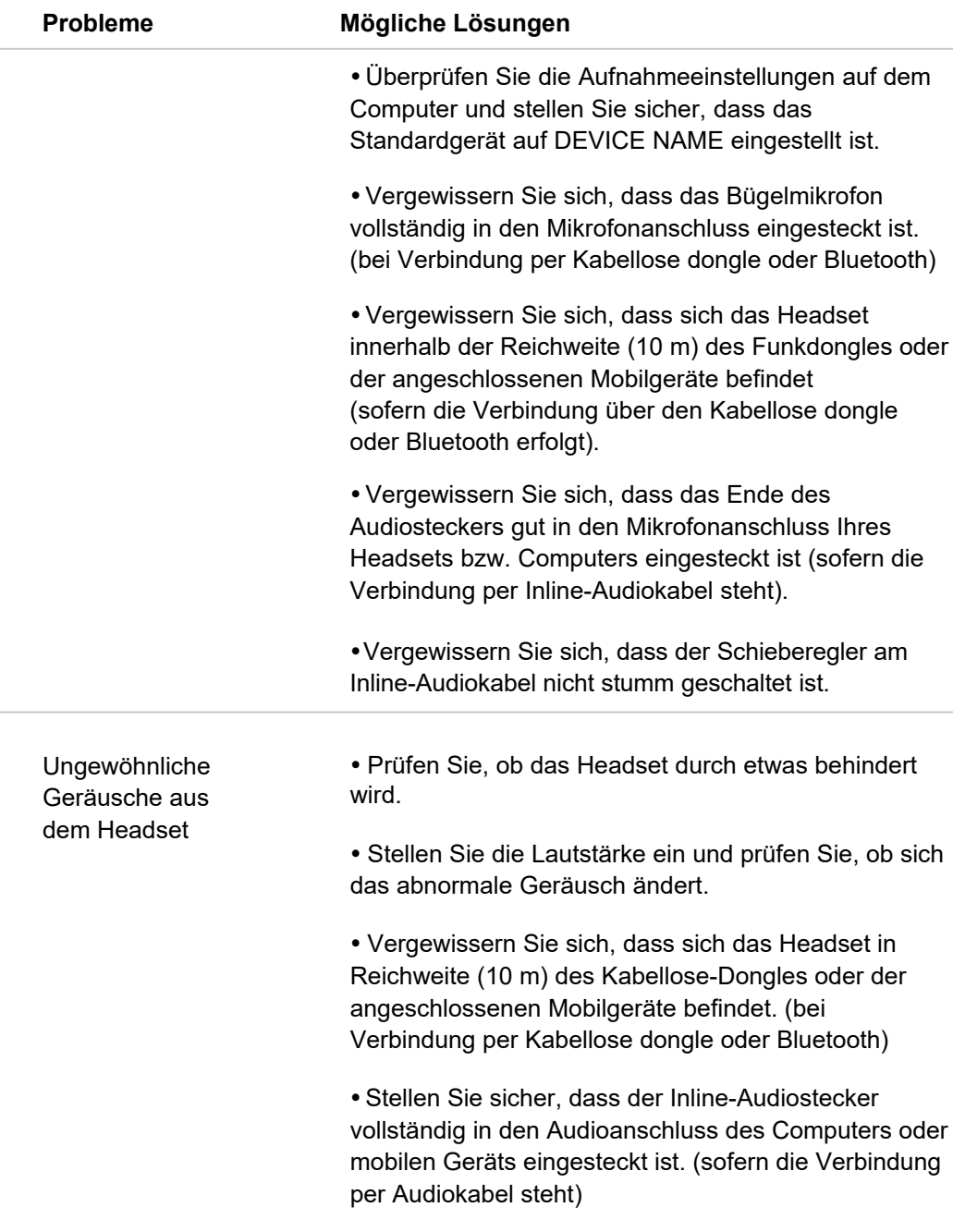

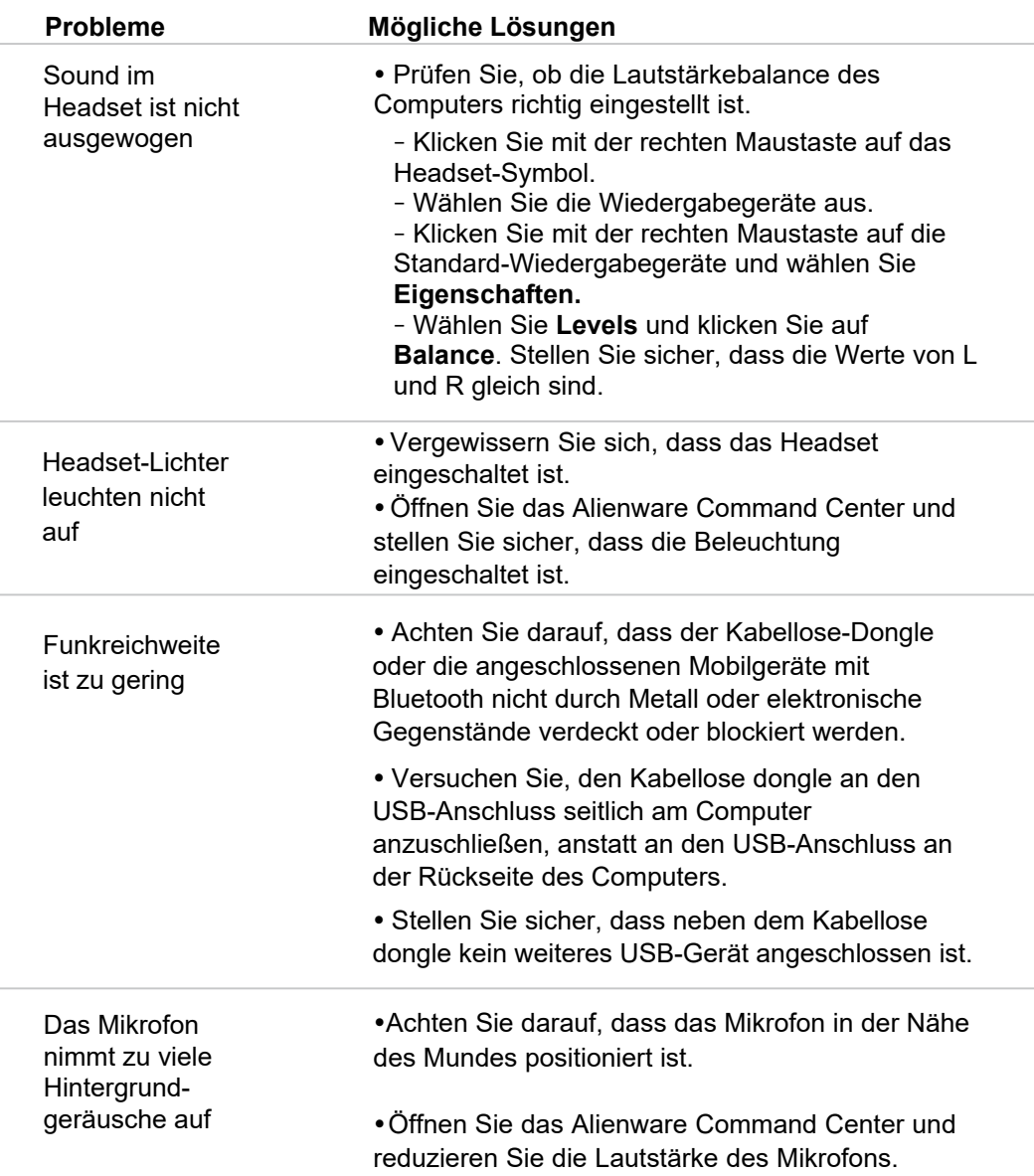

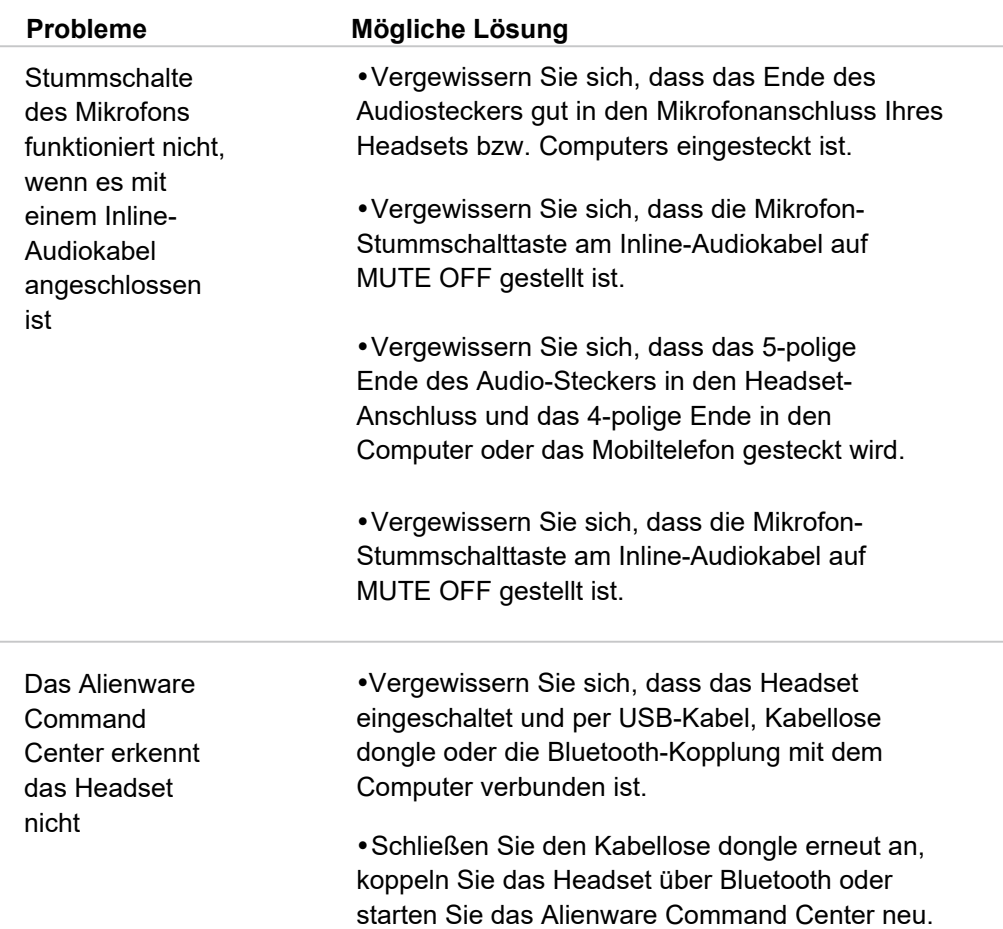

### <span id="page-29-0"></span>**Technische Daten**

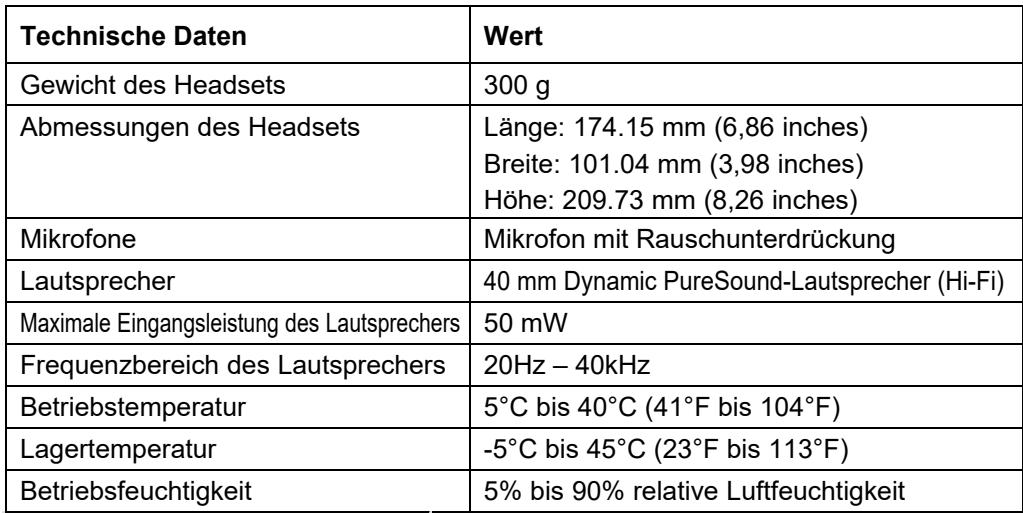

## <span id="page-30-0"></span>**Garantieinformation**

### <span id="page-30-1"></span>**Beschränkte Garantie und Rückgabebedingungen**

Für das Alienware Tri-Modus Wireless Gaming Headset AW920H gilt eine 2 jährige beschränkte Hardware-Garantie. Sofern es zusammen mit einem Dell-Computer gekauft wird, gilt die Systemgarantie.

#### <span id="page-30-2"></span>**Für U.S.-Kunden:**

Dieser Kauf und der Gebrauch dieses Produkts unterliegen der Endbenutzervereinbarung von Dell, die Sie auf **[https://www.dell](https://www.dell.com/terms).com/terms** einsehen können. Dieses Dokument enthält eine verbindliche Schiedsklausel.

### <span id="page-30-3"></span>**Für Kunden aus Europa, dem Nahen Osten und Afrika:**

Der Verkauf und die Verwendung von Produkten der Marke Dell unterliegen den geltenden nationalen Verbraucherrechten, den Bedingungen eines von Ihnen abgeschlossenen Einzelhandelsvertrags (der zwischen Ihnen und dem Einzelhändler gilt) und den Vertragsbedingungen von Dell für Endverbraucher.

Dell kann auch eine zusätzliche Hardware-Garantie gewähren - die vollständigen Einzelheiten des Dell-Endkundenvertrags und der [Garantiebedingungen find](https://www.dell.com/)en Sie auf **https://www.dell.com**. Wählen Sie Ihr Land aus der Liste unten auf der "Home"-Seite aus und klicken Sie dann auf den Link "Terms and Conditions" (Allgemeine Geschäftsbedingungen) für die Endkundenbedingungen oder den Link "Support" für die Garantiebedingungen.

#### <span id="page-30-4"></span>**Für nicht-amerikanische Kunden:**

Produkte der Marke Dell, die verkauft und verwendet werden, unterliegen den geltenden nationalen Verbraucherrechten, den Bedingungen eines von Ihnen abgeschlossenen Einzelhandelsvertrags (der zwischen Ihnen und dem Einzelhändler gilt) und den Garantiebedingung[en von Dell. Dell kann ferner eine](http://www.dell.com/terms) zusätzliche Hardware-Garantie gewähren - alle Einzelheiten zu den Garantiebedingungen von Dell finden Sie auf der folgenden Website: **https:/www.dell.com/terms**. Wählen Sie Ihr Land aus der Liste unten auf der Startseite aus und klicken Sie dann auf den Link "Terms and Conditions" (Allgemeine Geschäftsbedingungen) oder den Link "Support", um die Garantiebedingungen anzuzeigen.

### **HINWEIS: Eine Garantie für die weiche Tragetasche ist nicht eingeschlossen.**

## <span id="page-31-0"></span>**Sicherheitshinweise**

 $\hat{\mathcal{A}}$  Halten Sie die Lautstärke während des Gebrauchs auf einem optimalen Niveau. Vermeiden Sie eine zu hohe Lautstärke über einen längeren Zeitraum. Eine längere Belastung durch eine hohe Lautstärke kann zu einem hohen Schalldruck führen und das Risiko von Hörschäden verursachen.